# Project Engineering

## Hans-Petter Halvorsen

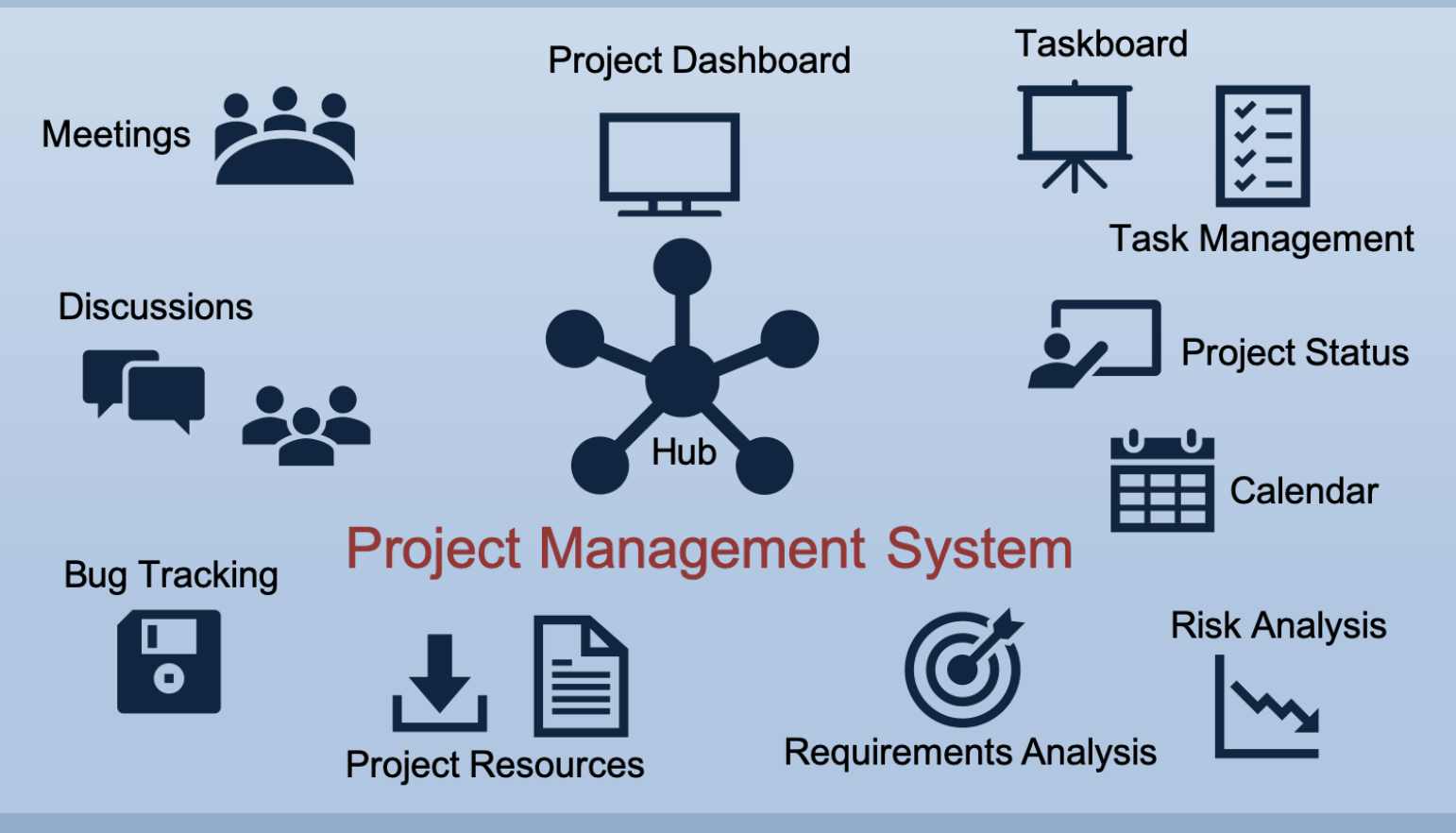

https://www.halvorsen.blog

# Project Engineering

Hans-Petter Halvorsen

## Preface

This textbook is written for students in engineering disciplines and other that work in a project.

Information about the author:

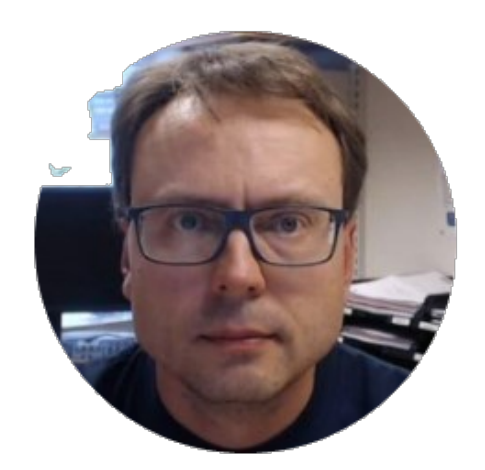

Hans-Petter Halvorsen

The author currently works at the University of South-Eastern Norway. The author has been working with Software Engineering for more than 20 years.

For more information, visit my web site:

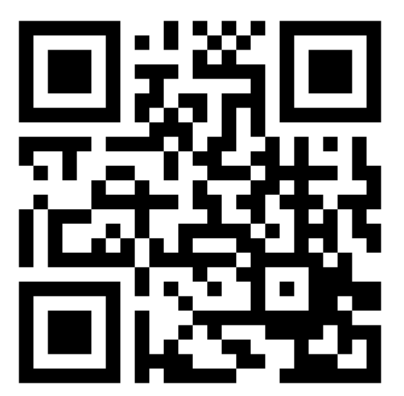

### **Table of Contents**

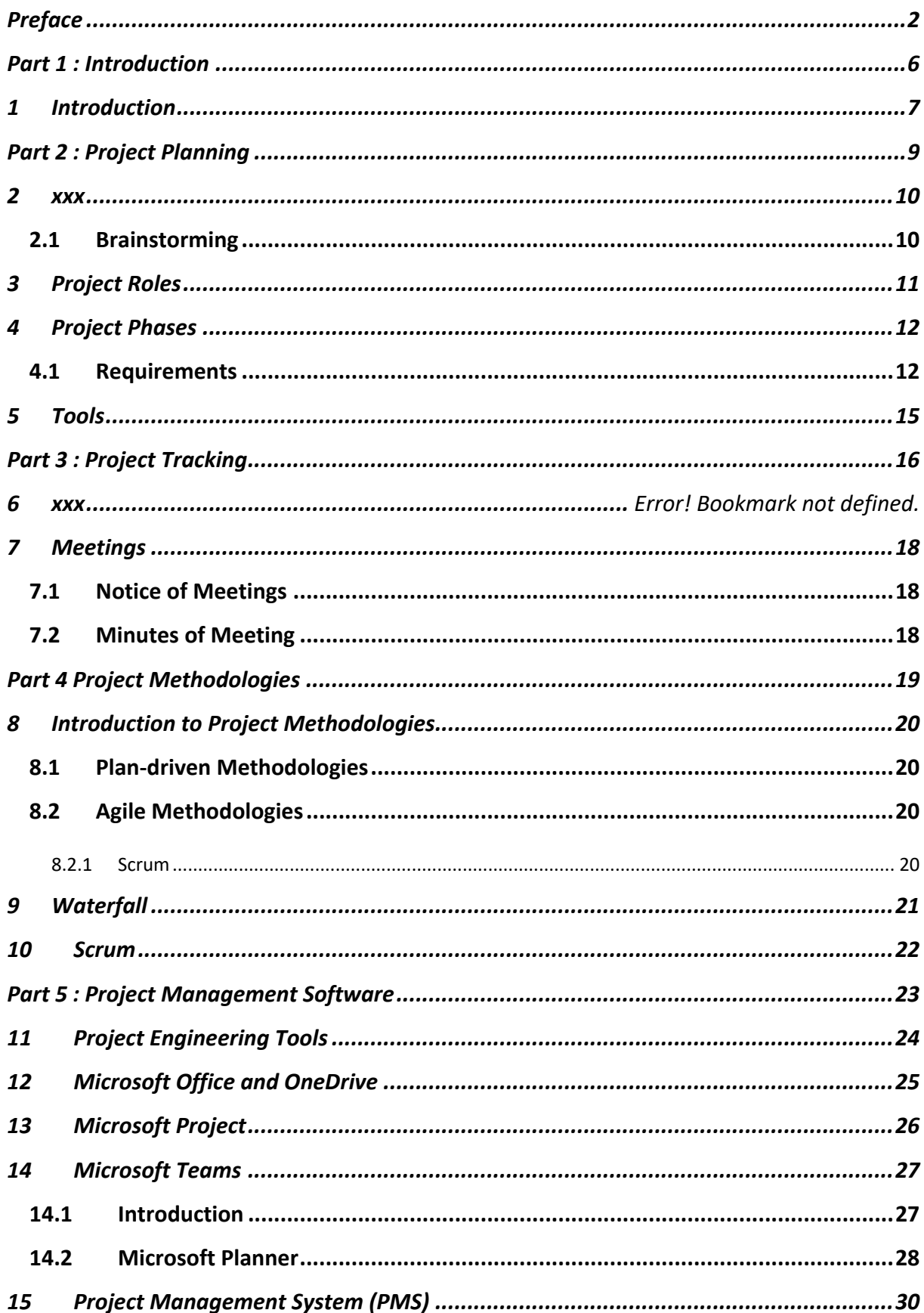

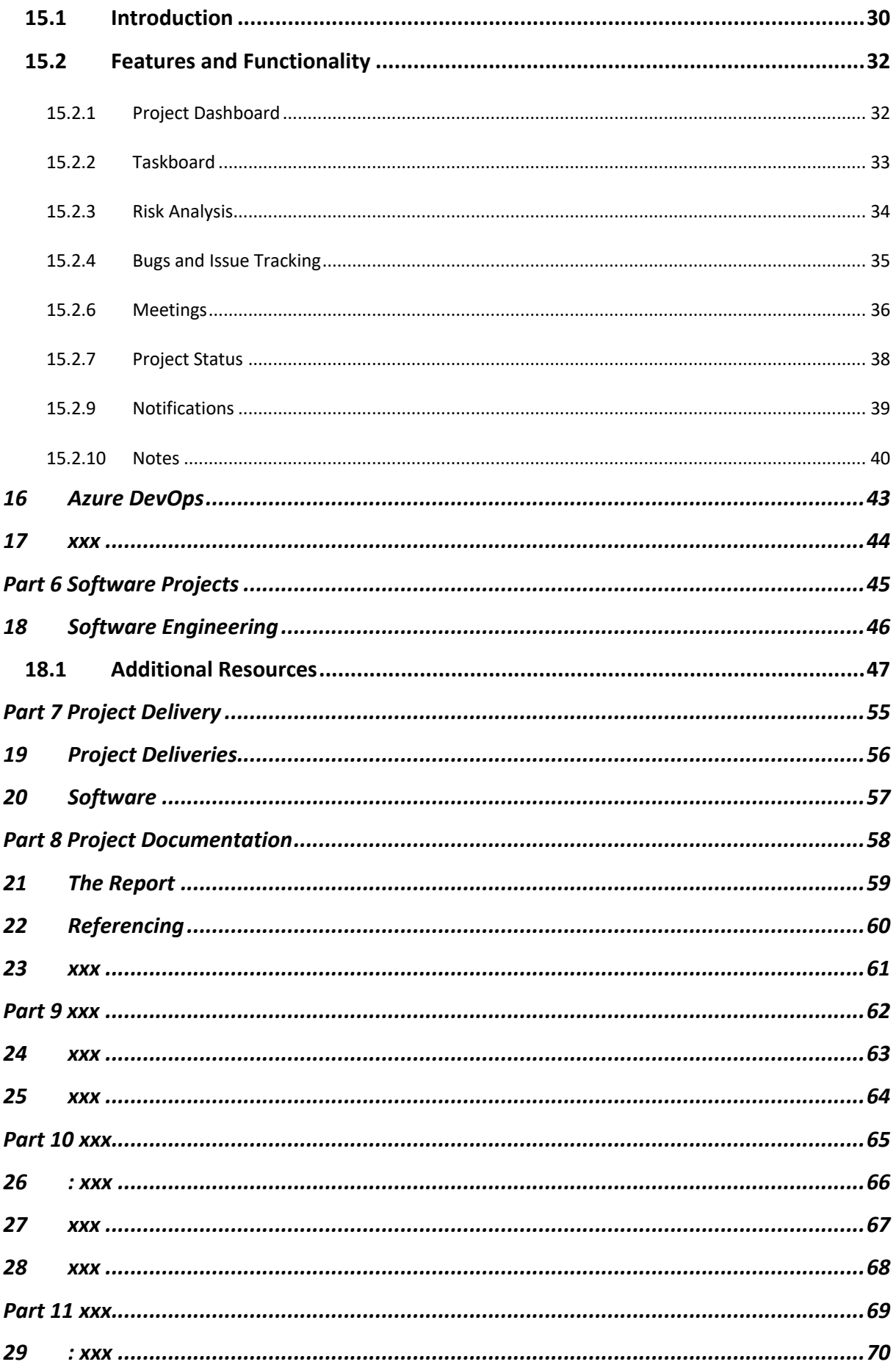

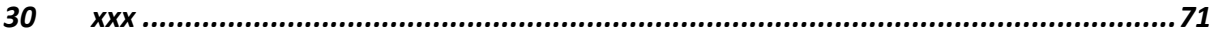

# **Part 1: Introduction**

 $\dddotsc$ 

## 1 Introduction

…

What is a Project?

- A group of people with different skills working together to solve a specific task
- It has a Goal
- It has a Start and an End
- It involves Project Planning & Management

Definition: "Planned set of interrelated tasks to be executed over a fixed period and within certain cost and other limitations"

- To Make something that no one has made before you
- Combine existing knowledge with new knowledge in order to make something new or improve something existing
- A series of small tasks that need to be done, leading to a milestone (at the end and some underway)
- Team Work

Project – What is Important?

- Cooperation Work together as a Team
- Brainstorming Start the Project with Brainstorming
- Get Involved!
- Project Planning and Management

You will learn the following regarding Project Work:

- Learn how to run a Project (Project Management)
- Learn to structure and plan your work
- Learn to Cooperate/Collaborate
- Learn to Write Technical Reports

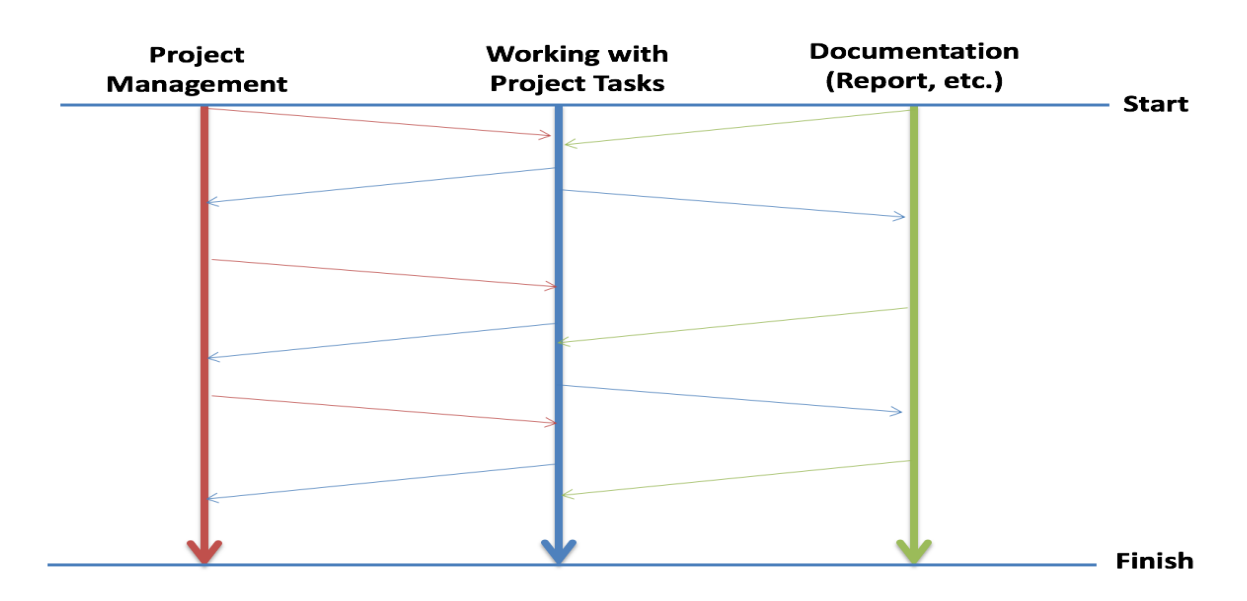

*Figure 1-1: How to Work in the Project period*

Important: Work with these activities in parallel

What is Project Management?

Project Management is a methodical approach to Planning and guiding project processes from Start to Finish

Why do we need Project Management?

To reach the Project Goal within the Time Limit and with the available Resources.

It is important to work in a structured manner!

# Part 2 : Project Planning

...

9

## $2$  xxx

 $\dddotsc$ 

## 2.1 Brainstorming

 $\dddotsc$ 

A Project should always start with a Brainstorming

- Involve all in the group
- Discuss what you are going to do in the project
- How are you going to solve the project?
- $\bullet$  etc.

# 3 Project Roles

…

- Customer
- Supervisor
- Project Manager
- Designer
- Developer
- Tester
- …

### Project Manager

- Planning and Management of the Project
- Gantt Chart
- Keep track of Resources
- Involve the others
- Report to Management/Customer

## 4 Project Phases

In a project we have the following phases:

- Project Planning
- Requirements Analysis and making Requirements (e.g., from Customer)
- Analysis and Design
- Implementation
- Documentation
- Testing

…

• Deployment, Installation and Maintenance

## 4.1Requirements Analysis

In the requirements, we describe what the system should do. The requirements include both functional requirements and non-functional requirements.

**Functional Requirements:** Statements of services the system should provide, how the system should react to inputs and how the system should behave in different situations. May state what the system should not do.

**Non-Functional Requirements:** Constraints on the services or functions offered by the system such as timing constraints, constraints on the development process, standards, etc. Often apply to the system rather than individual features or services.

# 5 Project Planning

 $\dddotsc$ 

# 6 Requirements Analysis

 $\dddotsc$ 

## 7 Tools

…

### Gantt Chart:

- Define Goals
- Define Milestones
- Define Tasks and Subtasks
- Resources

# Part 3 : Project Tracking

…

16

# 8 Project Plan

 $\ddots$ 

## 9 Meetings

…

Why do we need Meetings?

…

Before Meeting: Write a "Notice of Meeting" (NoM) After Meeting: Write a "Minutes of Meeting" (MoM)

Meeting Rules:

Be on time

Be prepared

## 9.1Notice of Meetings

…

## 9.2Minutes of Meeting

# Part 4 Project Methodologies

# 10 Introduction to Project Methodologies

https://www.workamajig.com/blog/project-management-methodologies

### 10.1 Plan-driven Methodologies

Waterfall

…

## 10.2 Agile Methodologies

Agile methodologies are a group of methods based on iterative and incremental development.

### 10.2.1 Scrum

…

## 11 Waterfall

…

…

The Waterfall methodology is sequential. It is also heavily requirements focused. You need to have a crystal-clear idea of what the project demands before proceeding further. There is no scope for correction once the project is underway.

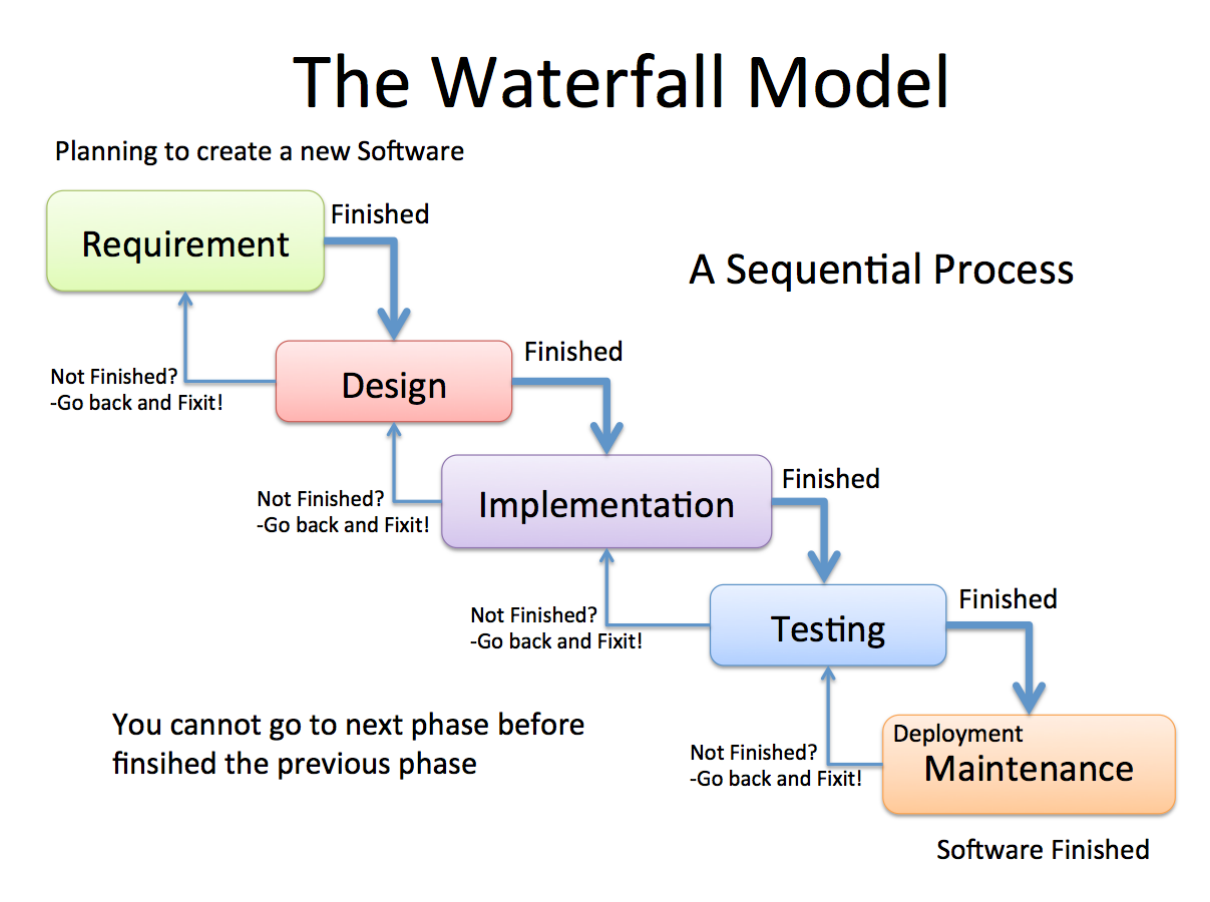

*Figure 11-1: Waterfall*

## 12 Scrum

 $\dddotsc$ 

## 12.1 Additional Resources

Web:

https://www.halvorsen.blog/documents/programming/software engineering/scrum/

YouTube:

https://www.youtube.com/watch?v=h3RVZv3NGWk&t

# Part 5 : Project Management Software

# 13 Project Engineering Tools

…

Microsoft Office and OneDrive

Microsoft Project

Microsoft Teams

Project Management System (PMS)

Projects involving creating some Software:

Project Management System (PMS)

Azure DevOps

# 14 Microsoft Office and OneDrive

...

## 15 Microsoft Project

…

You should use it during the entire Project (just not in the beginning)

Everybody in the Team should use it

# 16 Microsoft Teams

## 16.1 Introduction

In short Microsoft Teams is a "hub" for teamwork in your organization or for specific projects. In Figure 16-1 you see the desktop version of Teams.

#### https://teams.microsoft.com

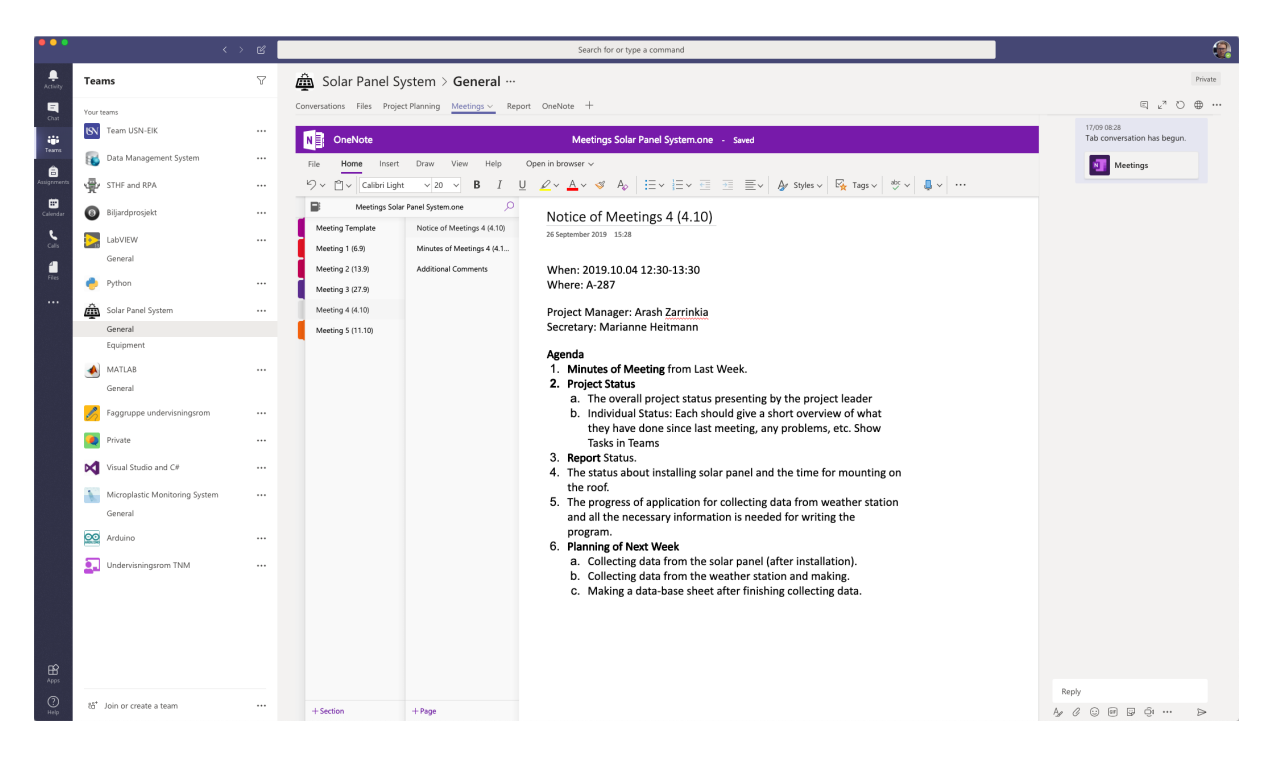

*Figure 16-1: Microsoft Teams*

In Teams you have:

- Conversations/Chat
- Files
- Integration with Word, Excel, PowerPoint
- Integration with OneNote
- Integration with Microsoft Planner
- Etc.

….

Alternatives to Microsoft teams is Slack.

### 16.1.1 Installation

Microsoft Teams can be used for free in addition to paid premium versions used for larger companies and organizations.

Microsoft Teams has desktop apps for Windows 10 and macOS. Apps for iOS/iPadOS and Android do also exist.

A Web Application also exists.

https://teams.microsoft.com/downloads

## 16.2 Microsoft Planner

…

https://products.office.com/en-us/business/task-management-software

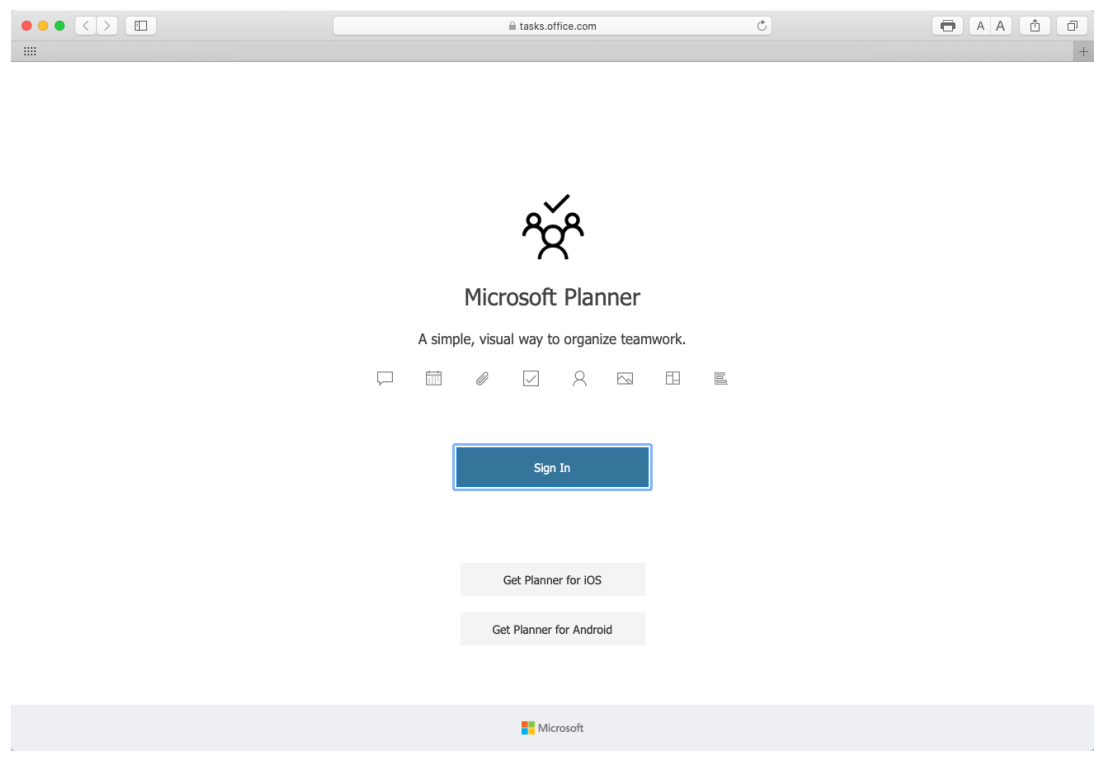

*Figure 16-2: Microsoft Planner*

Integration of Microsoft Planner in Microsoft Teams.

Can also be used as a separate application (Web Application) without Teams.

### https://tasks.office.com

Apps for iOS/iPadOS and Android do also exist.

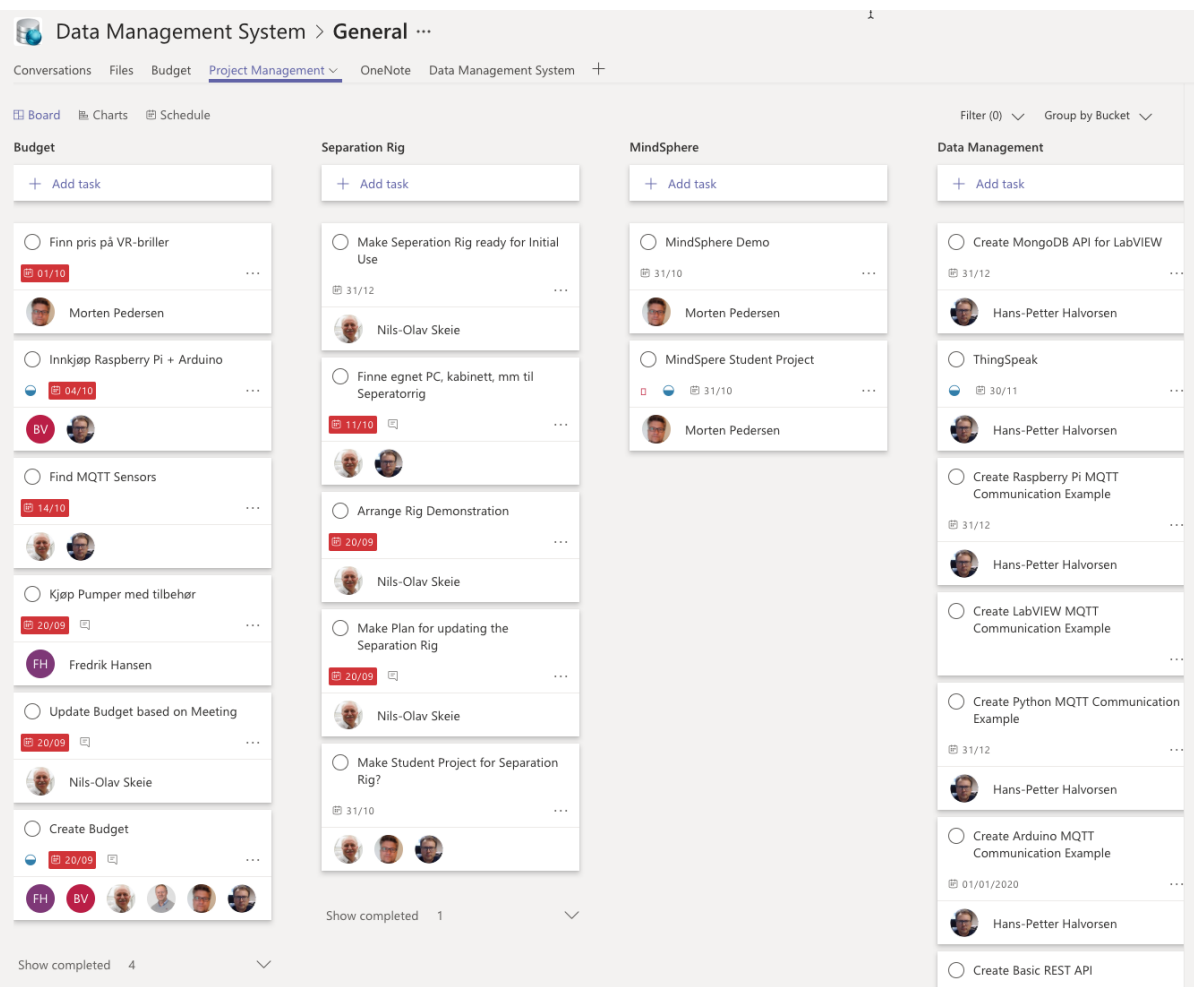

# 17 Project Management System (PMS)

## 17.1 Introduction

With Project Management System (PMS) your Team can easily keep track of the development of your project, from the early beginning to the end of the project. PMS is a modern and flexible Web Application that handles all aspects of your project, from Requirements Analysis, Task Management including Taskboard, Meetings (Notice of Meetings, Minutes of Meetings, etc.), Discussions, Status Reporting, Issue Tracking and Management. PMS is the only tool you need to handle all aspects of your Project Planning and Management. I use this tool for all my student projects at the University of South-Eastern Norway.

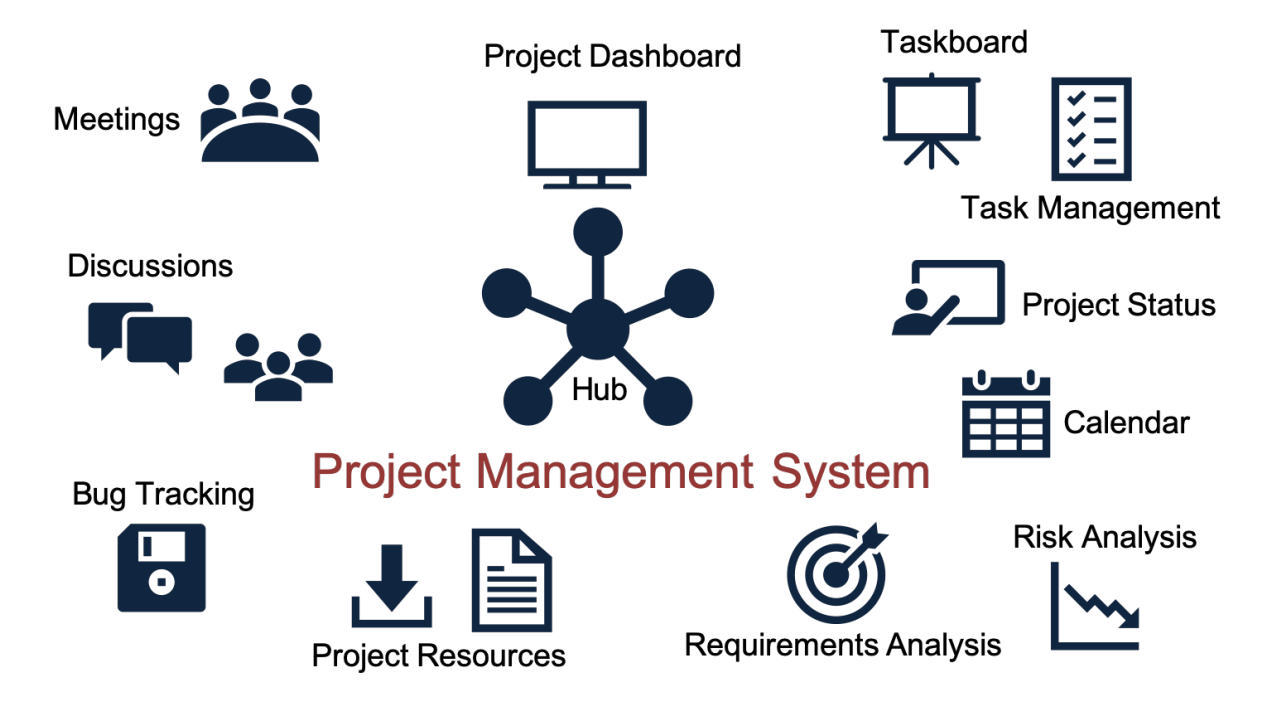

In Figure 17-1 we see some of the features included in the Project Management System:

*Figure 17-1: Project Management System (PMS) Overview*

InFigure 17-2 you see the start page for the Project Management System:

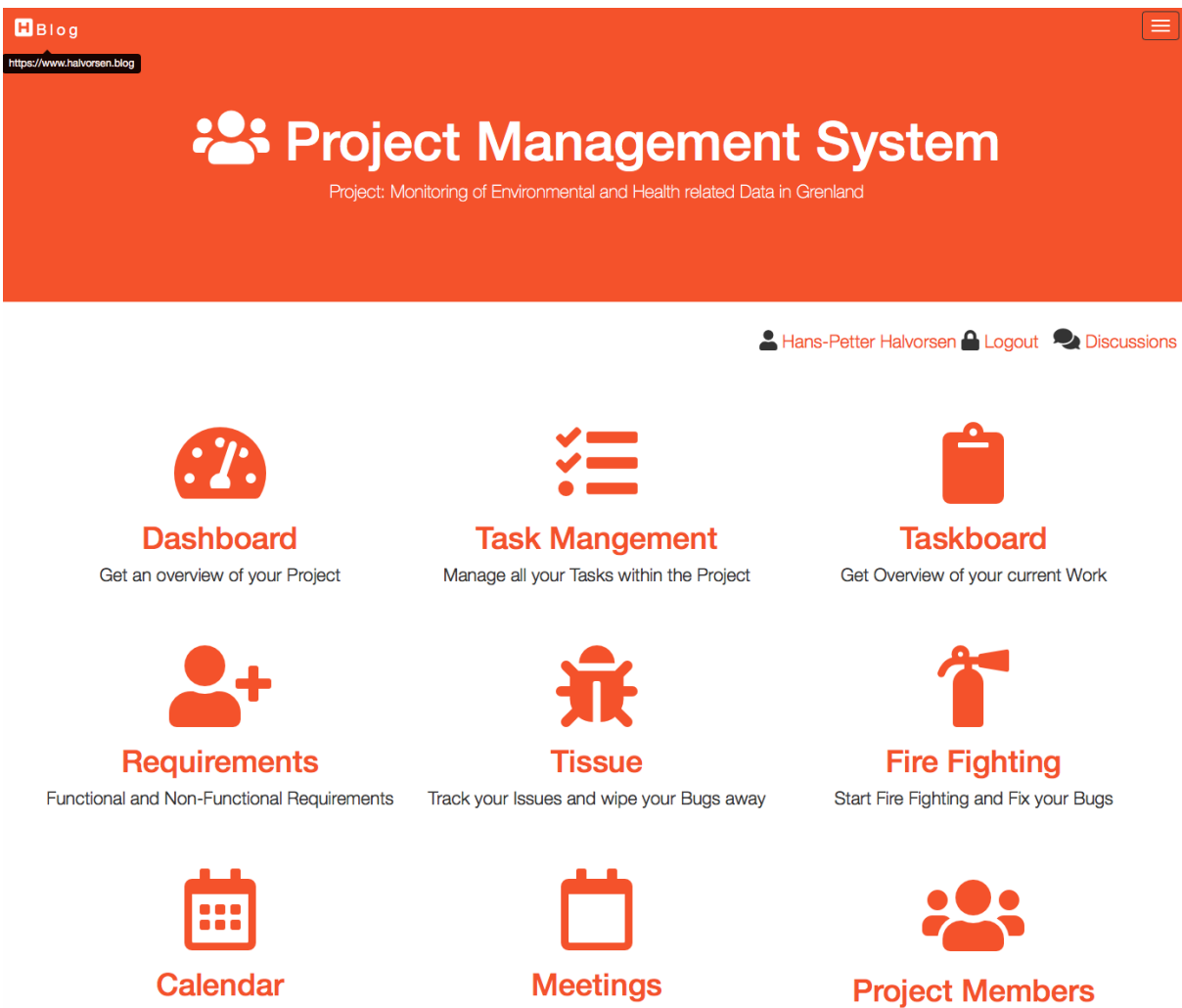

Calendar Activities, important Deadlines, etc. Upcoming Meetings. Schedule your Meetings

Add or Edit Project Members

*Figure 17-2: Project Management System*

PMS has the following main features:

- Project Dashboard
- Project Resources
- Project Status and Reporting
- Risk Management
- Requirements Analysis
- Task Management
- Taskboard
- Bugs and Issue Tracking
- Meetings (Notice of Meetings, Minutes of Meetings, Notifications, etc.)
- Calendar
- Discussions
- Notifications
- Notes

PMS is well suited for projects developing some kind of software, but it can be used for other projects as well. PMS follows modern Software Engineering principles using features from Agile and Scrum. See my page about Software Engineering for more resources.

Does your Team want to start using Project Management System? - Fill out this Request and a Team Project will be made, and an invitation will be sent to you. Make sure to enter a suitable name for your Project in the Additional information field. If you If you experience problems with filling out the form or don't receive an answer within a couple of days, send an E-mail instead.

### https://www.halvorsen.blog/documents/user/request/request.php

PMS is made from scratch using HTML, JavaScript, CSS, Bootstrap, PHP and MariaDB (MySQL). See my page about Web Programming for more information about these technologies. Here you can read more about Database Systems. PHP is used to create dynamic web pages where data is typically stored in a database, like MariaDB (MySQL) or SQL Server. Another framework for creating dynamic web pages is ASP.NET. The system is hosted on an Apache HTTP Server, but other Cloud Hosting Services could have been used as well.

See also my pages about Programming and Software Engineering:

https://www.halvorsen.blog/documents/programming/software\_engineering/

## 17.2 Features and Functionality

### 17.2.1 Project Dashboard

Here you get a quick overview of "everything" in your project.

Below you see a Dashboard example (a small part of it):

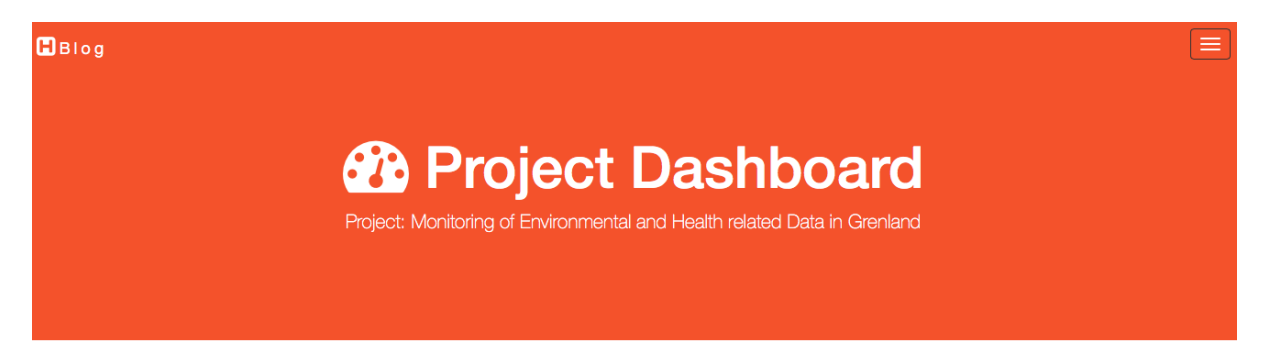

0 Risk & Requirements https://axis.org/ment B Taskboard 派 Tissue Meetings Q Discussions 个 Home

Hans-Petter Halvorsen

### Monitoring of Environmental and Health related Data in Grenland

Project Description: Grenland is one of the areas in Norway with the historically highest density of heavy industry and associated emissions to the environment. What can we learn from the previous historical environmental issues in Grenland? How can we use historical data on emissions and environmental exposure in Grenland to increase knowledge about environmental and health issues?

Project Start: 2018-08-31 | Project End: 2018-11-20 | Estimated Workload: 700h

Day: 32 | Days Left: 50 | Days in Total: 82 | Project Time Schedule: 39.0%

#### **A** Warning!

The number of work hours in the Taskboard (35 h) is lower than the minimum required work hours (+60 h) you need in order to be finished with the project within the deadline! Please add more Tasks to the Taskboard.

Goto **E** Task Management or **A** Taskboard for more information and perform actions on these Tasks.

#### **A** Important!

The Project has 11 New  $\hat{\mathbf{\pi}}$  Bugs. The Project has 9 New  $\sqrt{ }$  Feature Requests. The Project has 2 New **@** Impediments.

Goto  $\hat{\mathbf{\pi}}$  Tissue or start  $\hat{\mathbf{\pi}}$  Fire Fighting for more information and perform actions on these Issues.

### *Figure 17-3: Project Dashboard*

### 17.2.2 Taskboard

The Taskboard is a tool used in Agile/scrum to keep track of the work that shall be executed in a software development project.

Below you see an example of the Taskboard.

#### **Taskboard**

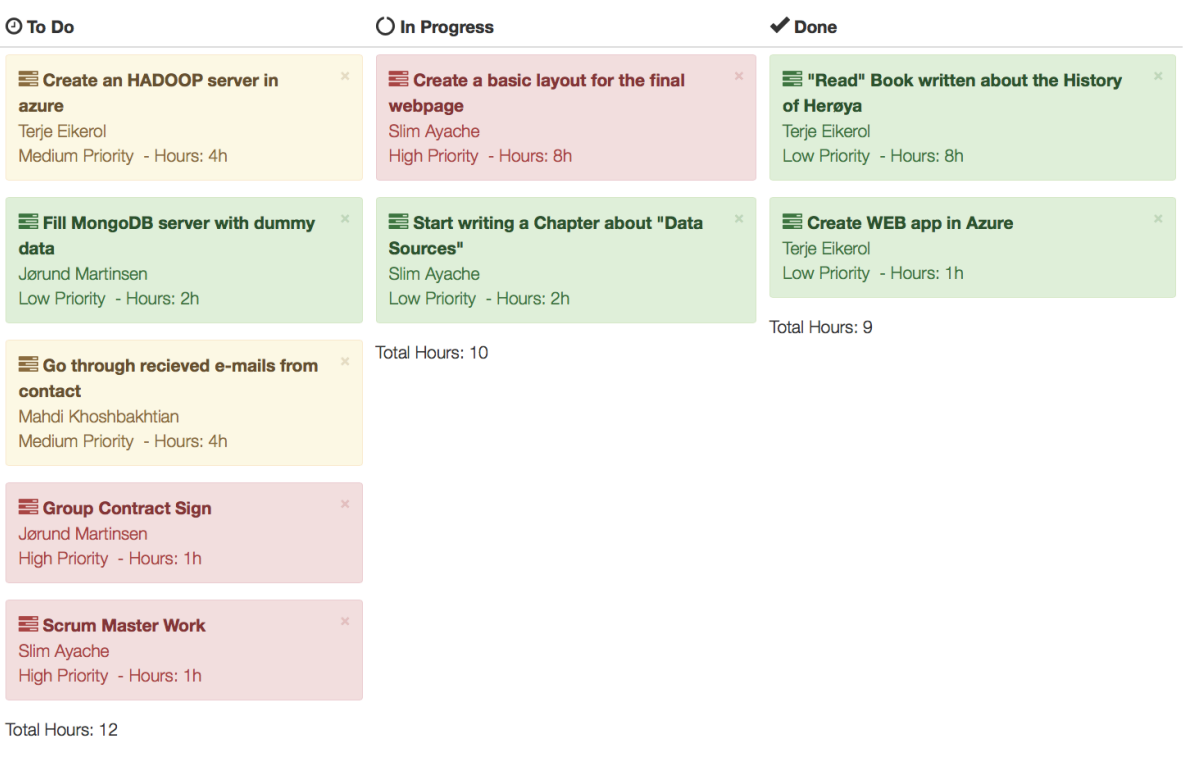

### *Figure 17-4: Taskboard*

### 17.2.3 Risk Analysis

Hazard Identification and Risk Analysis is an important part of any project in the planning and start-up phase. It is important to identify what can go wrong and find good treatments to solve these issues.

Risk Analysis and Management is the identification, evaluation, and prioritization of risks.

Below you see an example of Risk Analysis.

 $B$ Blog

**O** Risk Analysis

Project: Monitoring of Environmental and Health related Data in Grenland

**2** Dashboard

New Risk

Risk<sup>1</sup>

#### **Hazard Identification and Risk Analysis**

Identify and get an overview of the Risks in this Project.

Below you find a list of identified Risks:

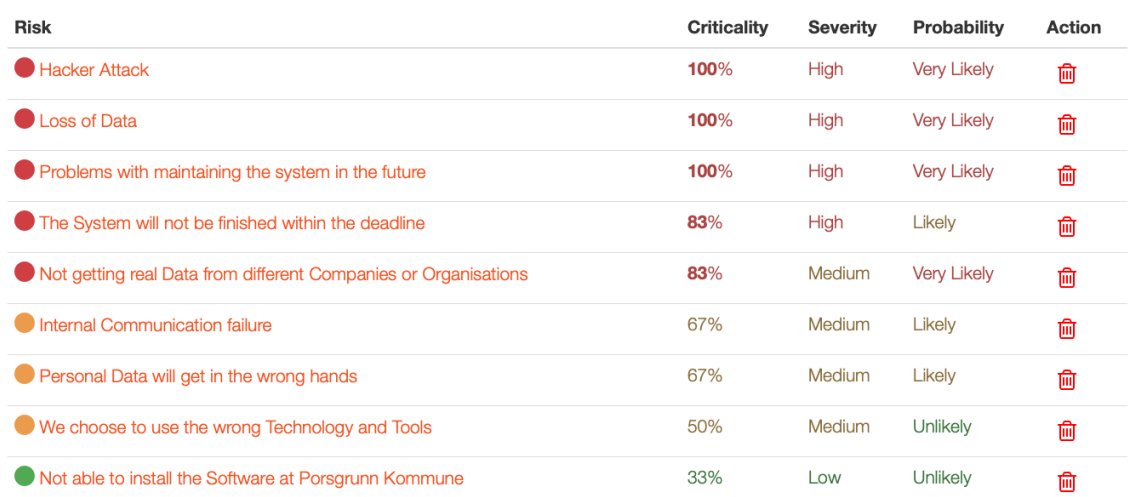

### *Figure 17-5: Risk Analysis*

### 17.2.4 Bugs and Issue Tracking

Here you can report and track Bugs and other Issues.

Below you see an example of this feature.
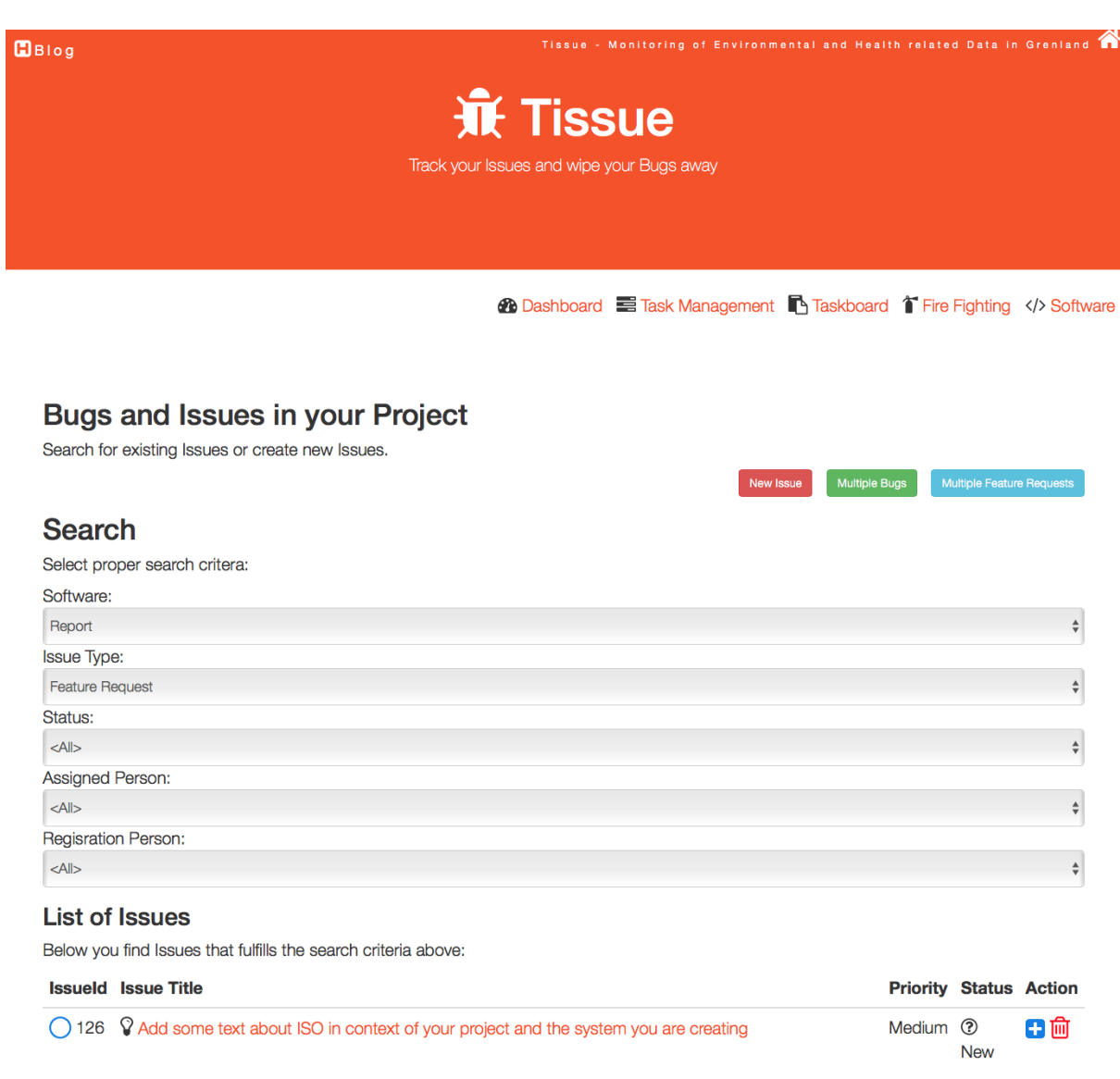

### *17.2.5Figure 17-6: Bugs and Issue Tracking*

### 17.2.6 Meetings

The system keep track of all the meetings carried out in a project, including Notice of Meetings, Minutes of Meetings, Notifications, etc.

Below you see an example of this feature.

**Meetings** Below you find a list of upcoming and some of the previous meetings. You can schedule Meetings, write or see Meeting Requests and Minutes of Meetings. **Meeting** Location Date & Time Action ! Meeting with the supervisor #4 C-139a 2018-10-05 10:30  $\Box$  Add to Calendar Meeting with Supervisor #3 C-139a 2018-09-28 10:30 Demo and Presentation #1 B-1007 Library 2018-09-26 14:00 Internal meeting #3 B-1008 Library 2018-09-26 08:00 Internal meeting #2 Cafe Henrikke 2018-09-24 16:00 Goto the <sup>no</sup> Meeting Manager to see all previous Meetings and see previous Minutes of Meetings.

#### *Figure 17-7: Meetings*

Below you see an example of a Notice of Meeting/Minutes of Meeting:

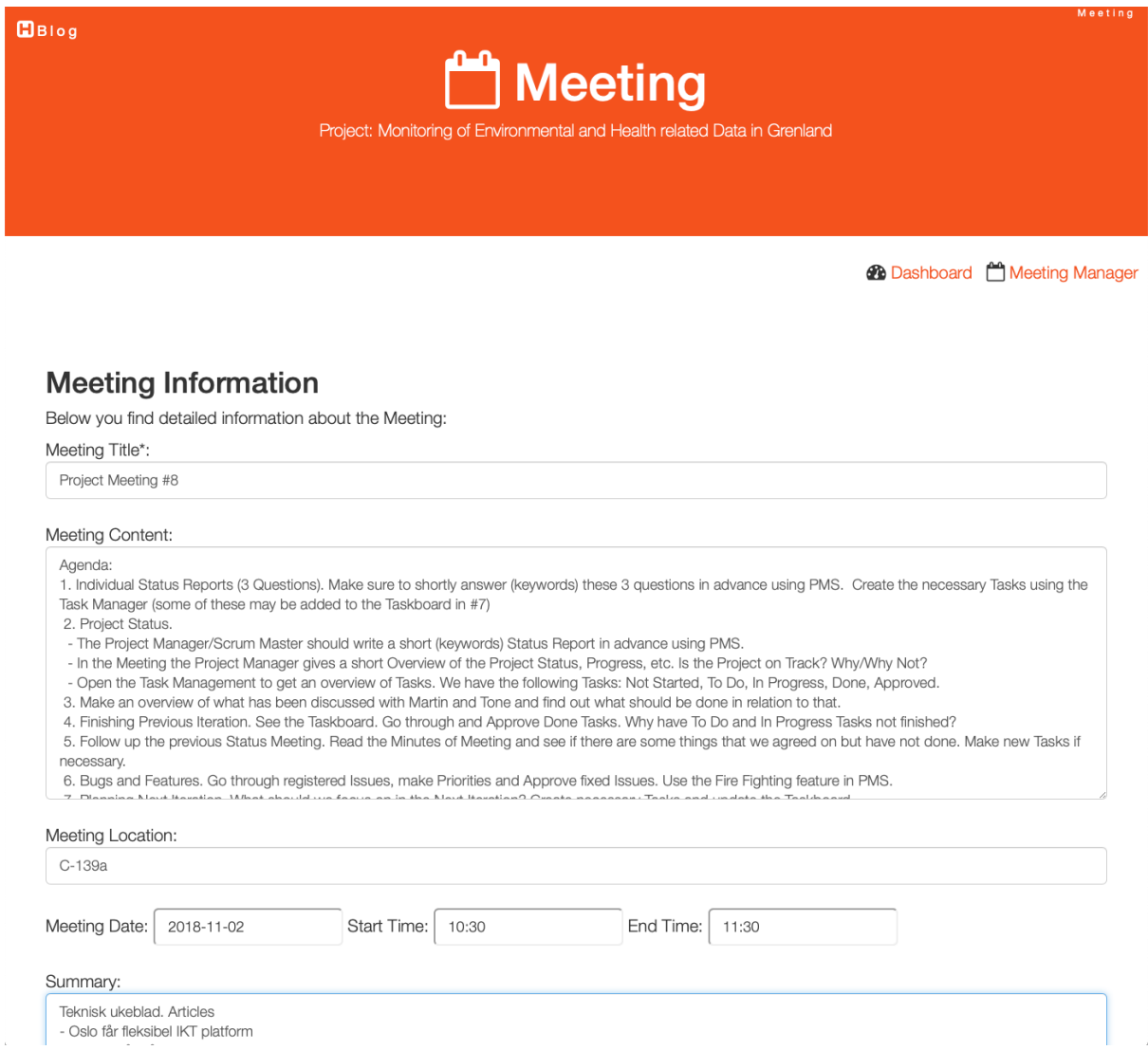

#### *Figure 17-8: Notice of Meeting/Minutes of Meeting*

### 17.2.7 Project Status

The system keep track of all the individual status for each member of the development team as well as the overall status of the project.

Below you see an example of this feature.

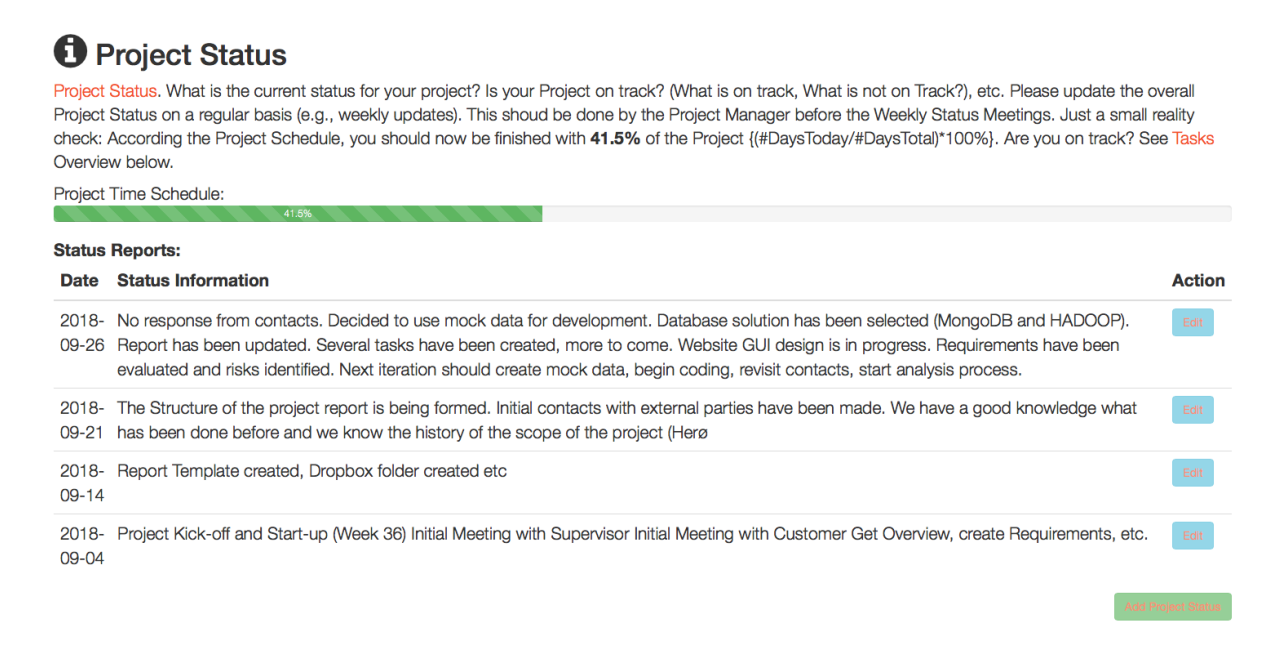

*17.2.8Figure 17-9: Project Status*

#### **Individual Status Report:**

The Project Manager or the Scrum Master, etc. can report the overall Project Status as shown above. In addition, each project member (in the Development Team) can add Individual Status Reports.

Below you see an example of this feature.

#### $BBig$

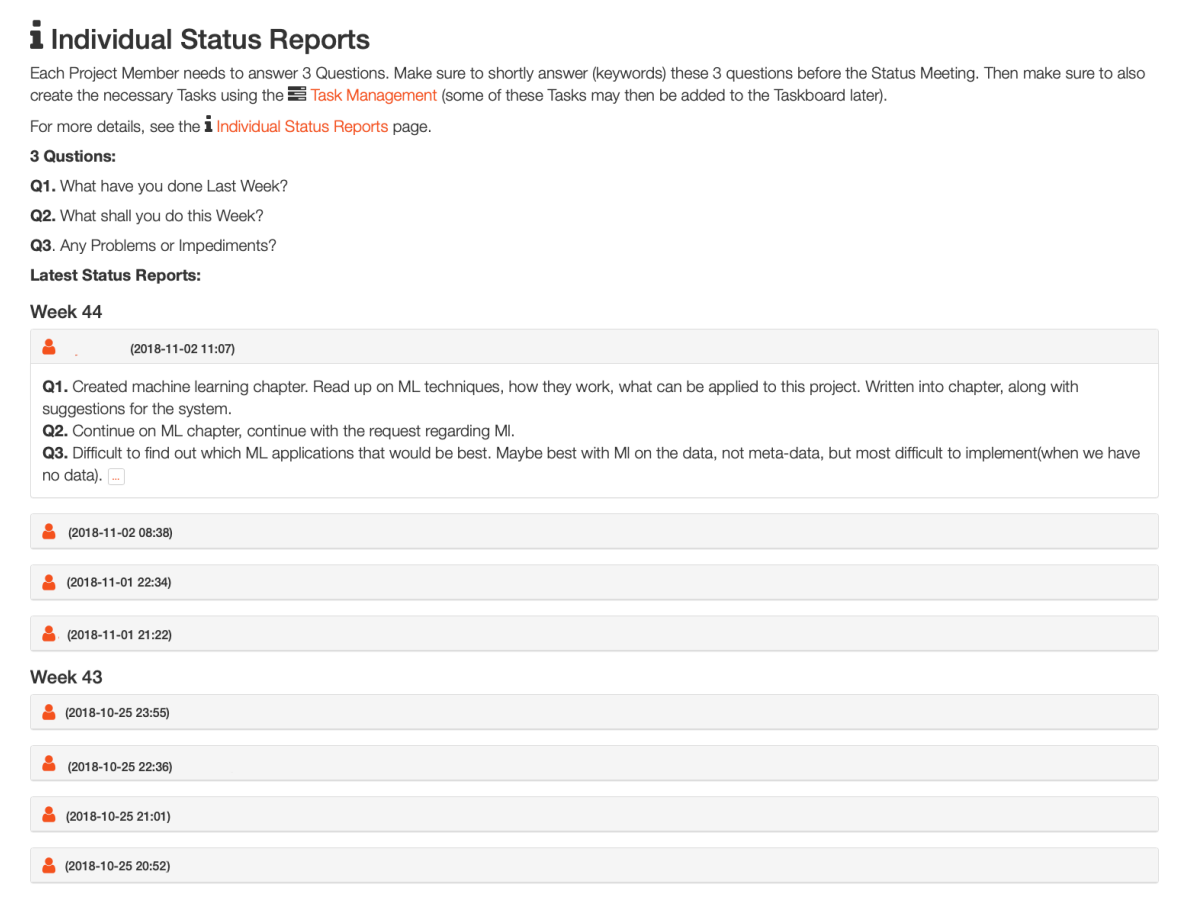

*Figure 17-10: Individual Status Report*

### 17.2.9 Notifications

On top of the Dashboard (Notification Center) the user gets different kinds of notifications.

Below you see an example of this feature.

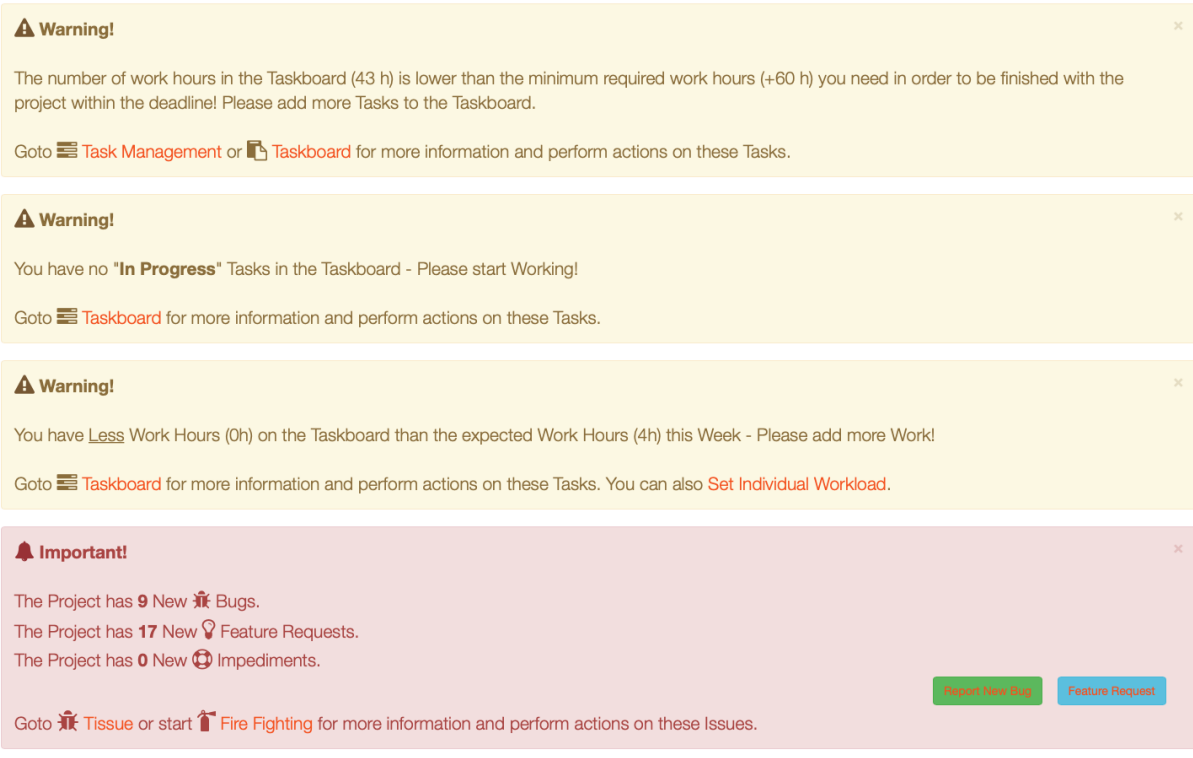

*Figure 17-11: Notifications*

The user gets 3 different types of Notifications:

- "Information" Notifications (Blue Color) If you have a Meeting, etc. today, you will get an "Information" Notification
- "Warning" Notifications (Yellow Color) If you haven't enough workload in current iteration, you don't have Tasks in the Taskboard, etc., you will get a "Warning" Notification
- "Important" Notifications (Red Color) If someone has added Bugs, etc, for modules or software that you are responsible for, you will get an "Important" Notification

### 17.2.10 Notes

You can organize your Notes into different Groups or Categories. With Notes you can create Text, Tables, Hyperlinks. You can format your Text using Headers, Bold, italic, you can also create Bulleted Lists and Numbered Lists. You can also Print out your Notes or create a PDF file.

Below you see the Notes Manager.

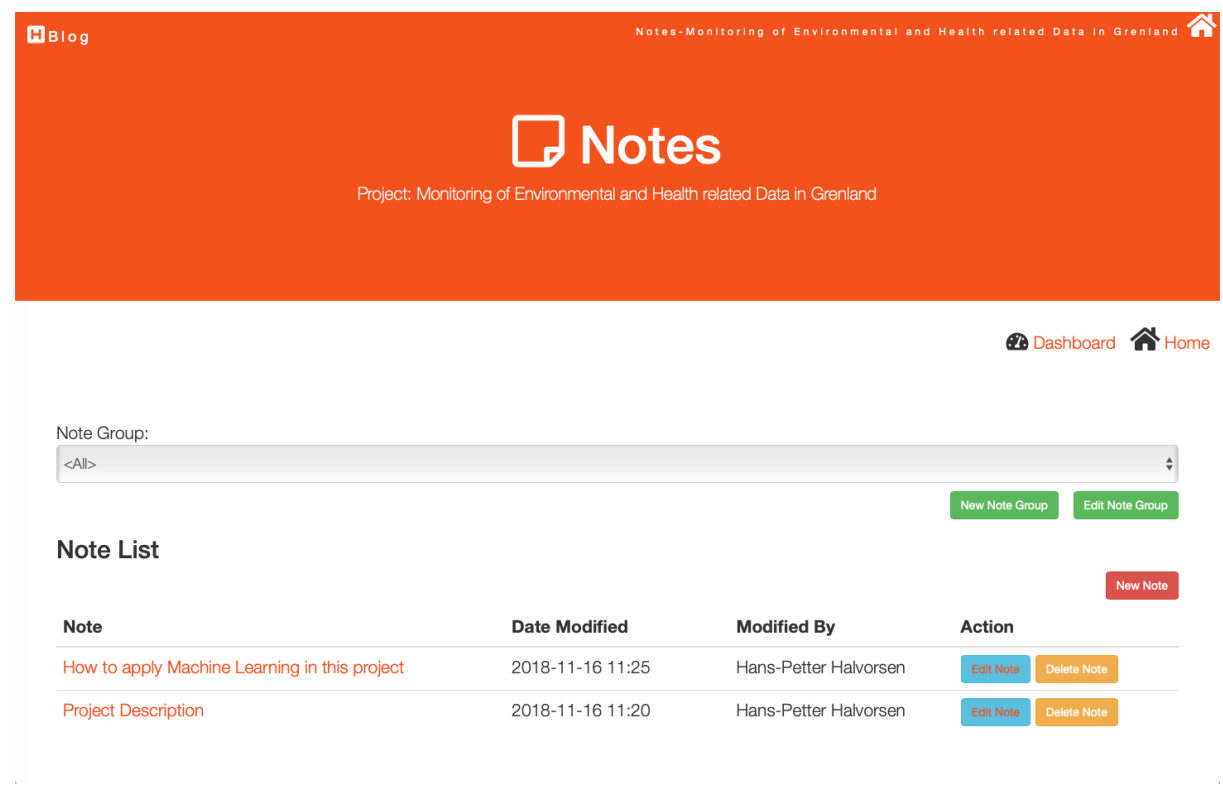

### *Figure 17-12: Notes*

Below you see an example where you write a New Note.

 $B\Box$ 

New Note

Edit Note Project: Monitoring of Environmental and Health related Data in Grenland

#### *C* Dashboard **D** Notes

#### **Edit Note**

Please update information about the Note:

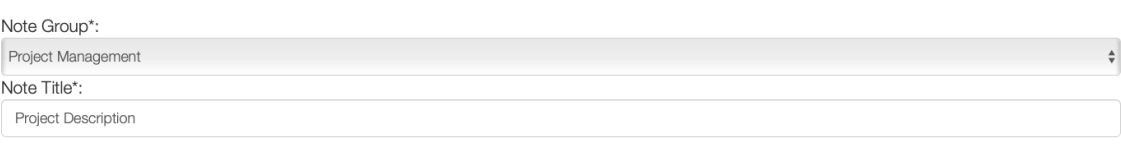

Note Content:

Heading 1

#### **FM4017 Project**

Title: Monitoring of Environmental and Health related Data in Grenland from a Historical perspective

**USN supervisor: Hans Peter Halvorsen** 

External partner: Herøya industripark, Sykehuset Telemark, Porsgrunn kommune, Folkehelseinstituttet, Miljødirektoratet og Prosjekt kompetansetjenester miljø og helse.

#### Task background:

Grenland is one of the areas in Norway with the historically highest density of heavy industry and associated emissions to the environment. Located in the south-eastern part of the county, Grenland is composed of the municipalities Skien, Porsgrunn, Bamble, and Siljan. Throughout the last 50 years, the awareness of emissions and the effects of these has become increasingly significant. Today, emissions from most sources are severely limited by regulations, industry's own awareness of effects and responsibility, as well as through the general public's focus on the right to a safe and healthy environment. Equally, new environmental challenges are constantly evolving, and existing knowledge and experience are important for meeting them in a good way.

#### Figure 17-13: New Note

## 18 Azure DevOps

 $\ldots$ 

### 19 xxx

 $\mathbf{m}^{\mathrm{max}}$ 

# Part 6 Software Projects

…

45

## 20 Software Engineering

Software Engineering is the discipline for creating software applications. A systematic approach to the design, development, testing, and maintenance of software.

The main parts or phases in the Software Engineering process are:

- Planning
- Requirements Analysis
- Design
- **Implementation**
- Testing
- Deployment and Maintenance

Figure 20-1 shows the Software Development Lifecycle (SDLC).

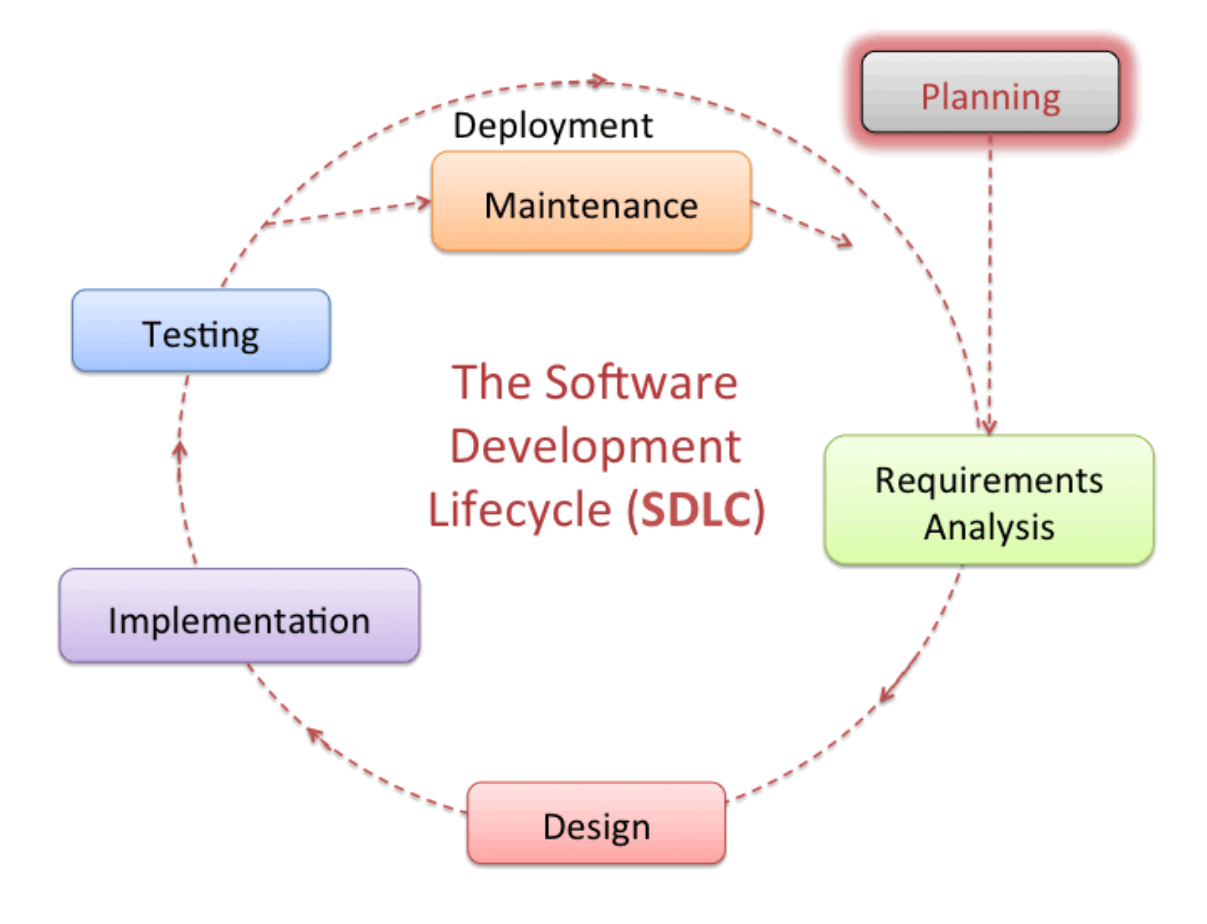

*Figure 20-1: The Software Development Lifecycle (SDLC)*

### 20.1 Additional Resources

YouTube:

https://youtu.be/f4dpWVzpvUE

Web Site:

https://www.halvorsen.blog/documents/programming/software\_engineering/

## 21 Programming Tools

…

### 21.1 LabVIEW

…

https://www.halvorsen.blog/documents/programming/labview/

### 21.2 Visual Studio and C#

…

https://www.halvorsen.blog/documents/programming/csharp/

### 21.3 Python

…

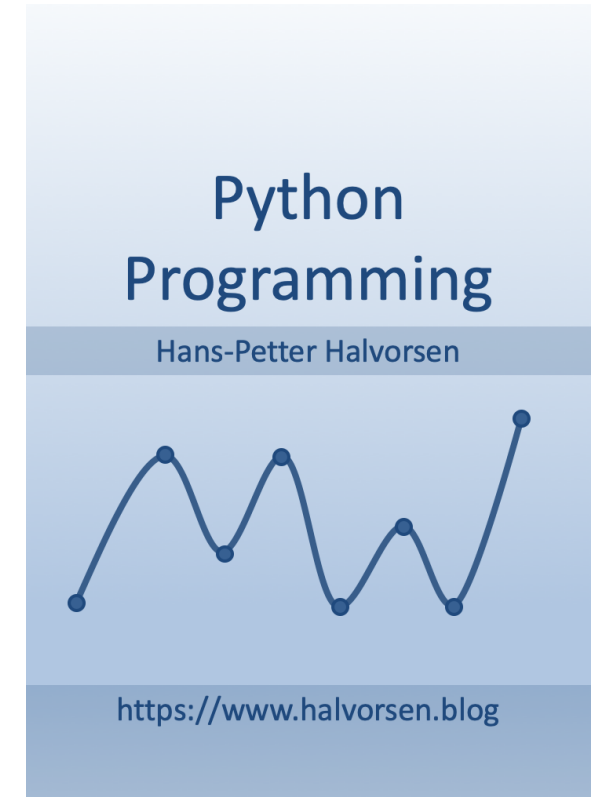

### **Python for Science** and Engineering

Hans-Petter Halvorsen

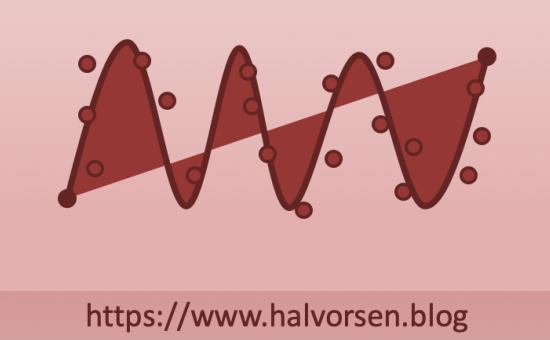

https://www.halvorsen.blog/documents/programming/python/

 $\dddotsc$ 

### 21.4 MATLAB

 $\ldots$ 

https://www.halvorsen.blog/documents/programming/matlab/

### 21.5 Simulations

 $\ldots$ 

Python

**MATLAB** 

### 21.6 Web Programming

 $\ldots$ 

# Part 7 Testing

## 22 Why Testing?

 $\cdots$ 

# Part 8 Project Delivery

…

55

## 23 Project Deliveries

…

The system that has been developed (if any)

Software

Hardware

Etc.

The Documentation

…

## 24 Software

 $\cdots$ 

# Part 9 Project Documentation

…

58

## 25 The Report

….

Don't take easy on the report! In the end the grade is mainly based on the report

- Start working with the report from day 1!!
- Update the report every week!!
- The report should be an attachment to the Notice of Meeting every Week
- Overview vs. Technical Details
- The grade is mainly based on the Report!

## 26 Referencing

…

Recommended Referencing Style:

#### APA 6th

APA is an abbreviation for the American Psychological Association. This reference style uses parenthesis in the text with the author's last name and the year of publication. A complete reference list is placed at the end of the text. The references in the list are in alphabetical order according to the authors' last names and should contain all necessary bibliographical data.

Example (Book with one author):

Inside your text (Autor, Year):

According to (Halvorsen, 2018) we can assume that the results can be calculated from the integral of the function.

In the reference list (Author. (year). Title in italics (edition). Publisher/URL):

#### List of References

...

Halvorsen, Hans-Petter. (2018). *Python for Science and Engineering*. Pearson.

...

When using this referencing style (compared to e.g., the IEEE standard) you can add your references immediately without the need for updating referencing numbers inside the text later. Someone integrates for example software like EndNote for handling automatically updates of the numbers within the text, but when using APA 6th that is not necessary.

#### Additional Resources:

http://kildekompasset.no/references/apa-6th.aspx

## 27 xxx

 $\mathbf{m}^{\mathrm{max}}$ 

# Part 10 xxx

## 28 xxx

 $\cdots$ 

### 29 xxx

 $\mathbf{m}^{\mathrm{max}}$ 

# Part 11 xxx

## 30 : xxx

 $\cdots$ 

## 31 xxx

 $\mathbf{m}^{(1)}$  and  $\mathbf{m}^{(2)}$ 

## 32 xxx

 $\mathbf{m}^{(1)}$  and

# Part 12 xxx

### 33 : xxx

 $\mathbf{m}^{(1)}$  and

## 34 xxx

 $\mathbf{m}^{\mathrm{max}}$
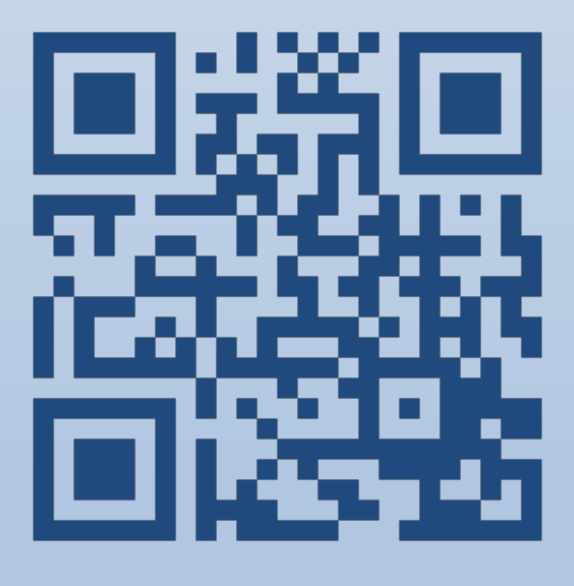

## Project Engineering